## **HOW TO CANCEL AN ABSENCE**

SmartFind Express: www.region8.sfe.powerschool.com

1.Once logged in, click the job number which you want to cancel.

2. Next you'll see the details of your job.

3. Click Cancel Absence .

**Cancel Absence** 

Are you sure you want to cancel this absence?

**Do Not Cancel Confirm Cancel** 

\*You can only cancel your own absences if they are 2 hours or more prior to the absence, otherwise you will need to contact your admin office or the help desk.

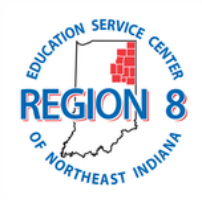